# **User Manual for IB Staff App**

## **STAFF – APP One Time Registration**

User will be asked to enter his/her SR NO when prompted

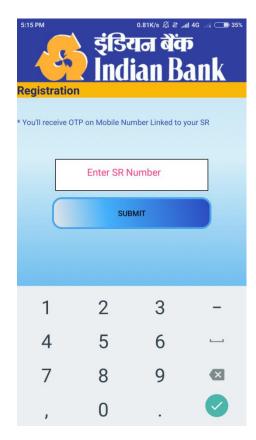

Staff will receive OTP in the mobile no which is linked to their SR NO.

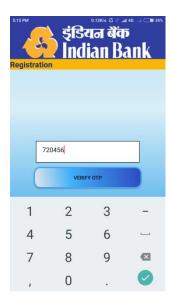

Once OTP is verified; staff has to enter A & L login credentials to login.

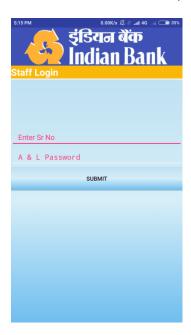

Multiple device login is not allowed. When user log in from a second device he will be logged out from any of his previous registrations.

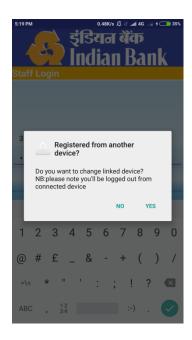

On successful login, staff can start using IB-staff app.

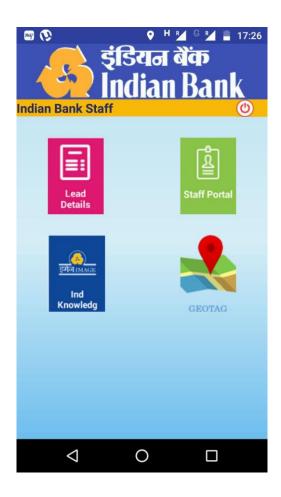

#### **A.LEAD DETAILS**

On clicking Lead details ,staffs can enter the details of the leads.

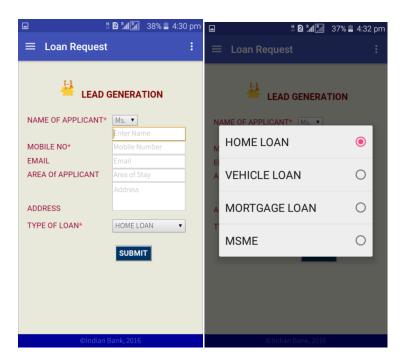

After submitting the details a Reference number will be generated and our customer care executive will follow-up.

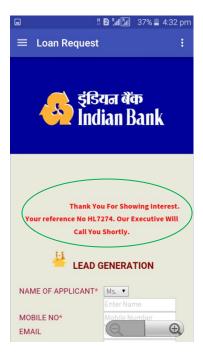

#### **B.STAFF PORTAL**

Logging into staff portal with userid and password (A&L user id and password), staffs can use any of the options as per their choice.

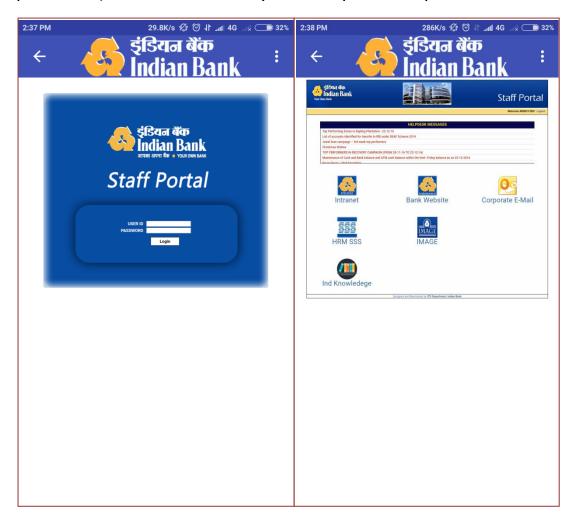

The options contains:-

- 1.Intranet
- 2.Bank Website.
- 3. Corporate E-mail
- 4.HRM SSS
- 5.IMAGE Portal
- 6.Ind Knowledge

### **C.IND KNOWLEDGE**

Staffs can use the facilities provided by IMAGE for knowledge enhancement, getting solutions to queries etc. The facilities are :

- 1. Product & Services
- 2. e-Journal
- 3.Shanka Samadan
- 4. Latest Events

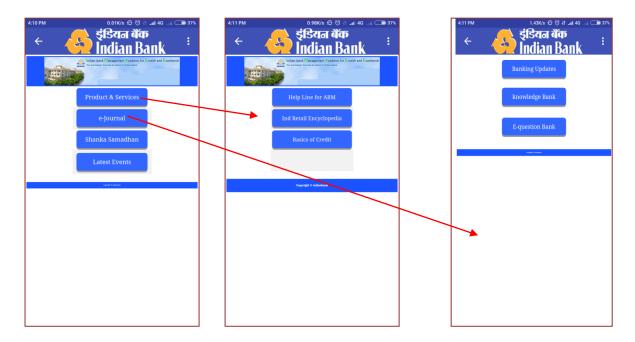

Through Shanka Samadan staffs can clear their doubts .

#### **D.GEO TAG**

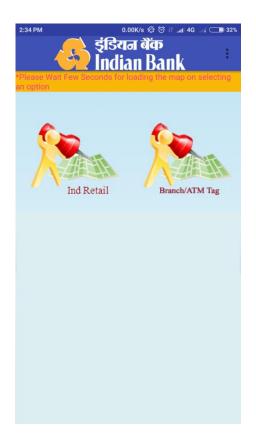

On selecting an option Gps symbol will pop up (as in figure below) indicating location detection. Please wait few seconds while your location is being detected and map activity page will be initiated.

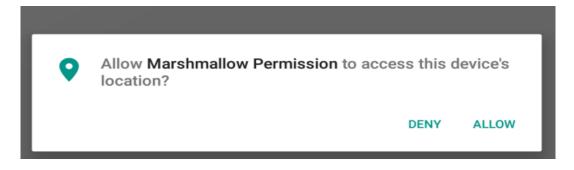

#### 1.Ind-Retail

In Ind-retail Geo-tagging staff has to enter his/her SR number. On submit; all assigned inspection-reference numbers assigned to that particular SR will be populated on a dropdown box.

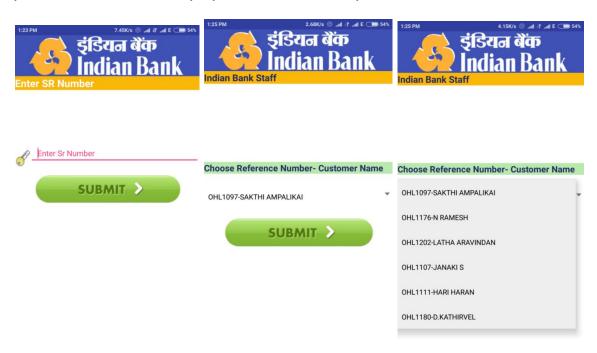

The Selected reference number can now be updated with latitude, longitude, location and date of tagging.

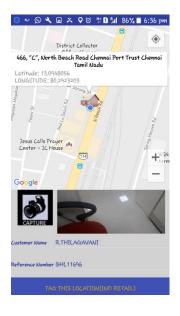

### 2.Branch/ATM Tag

For both branch and ATM staff has to enter through SRNO: and password.

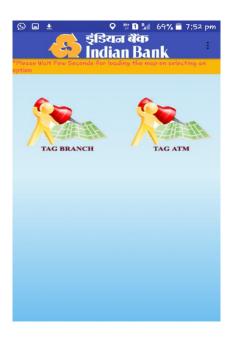

On selecting ATM tag, a dropdown for nearby ATMs will come in which the user can use the ID of any of the ATM to tag

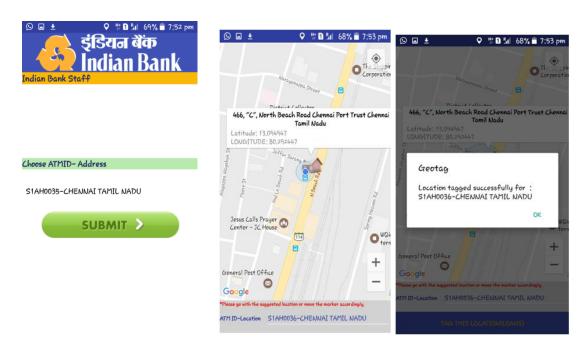

Using the IBGA of SRNO used to enter, Branch tag can be done using the same IBGA.